## RAID 0 EN WINDOS

Para hacer un RAID 0 (también llamado conjunto dividido o volumen dividido) segun SC, distribuye los datos equitativamente entre dos o más discos sin información de paridad que proporcione redundancia. Es importante señalar que el RAID 0 no era uno de los niveles RAID originales y que no es redundante. El RAID 0 se usa normalmente para incrementar el rendimiento, aunque también puede utilizarse como forma de crear un pequeño número de grandes discos virtuales a partir de un gran número de pequeños discos físicos.

Lo primero que vamos a hacer es crear 2 discos iguales Y entramos en adminitrar > equipo >Adminitracion del disco

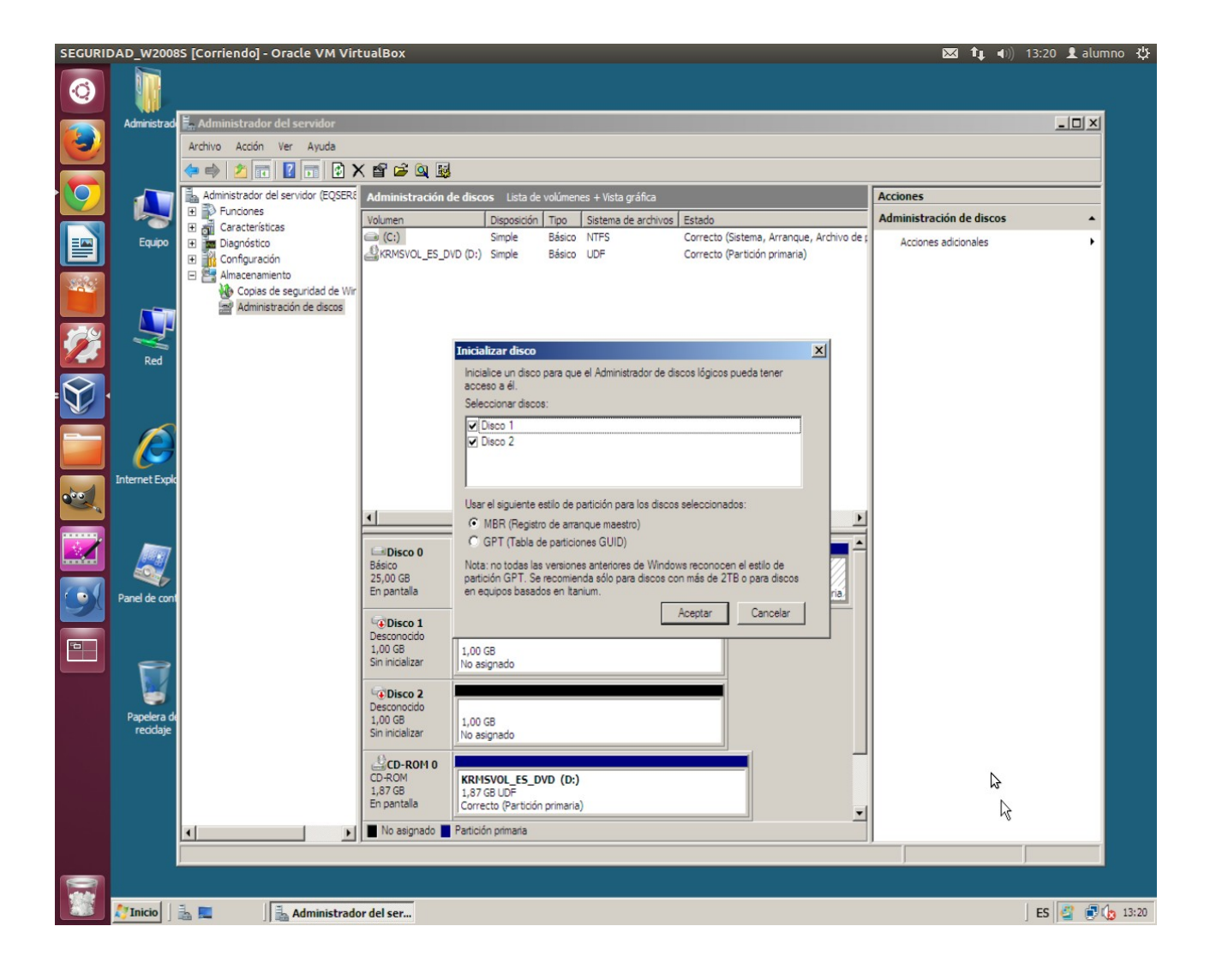

Por segundo vamos seleccionar los discos y damos click boton derecho encima y elegimos nuevo volumen seccionado que es nuetro Raid

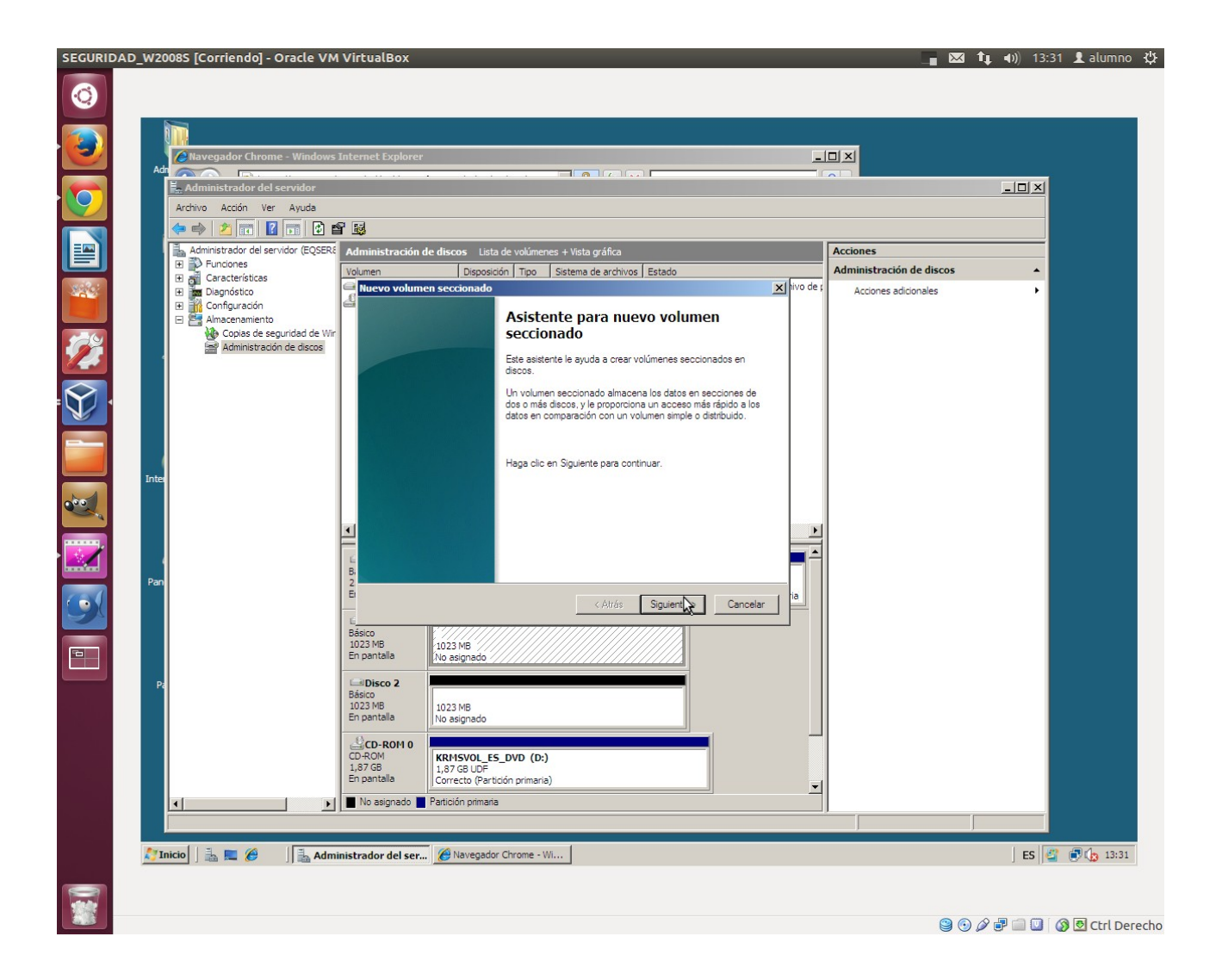

terceramente le damos a siguiente nos aparecerá que seleccionemos los discos para darle nuev o volumen, agregamos los discos y le damos a siguiente

terceramente le damos a siguiente nos aparecerá que seleccionemos los discos para darle nuev o volumen, agregamos los discos y le damos a siguiente

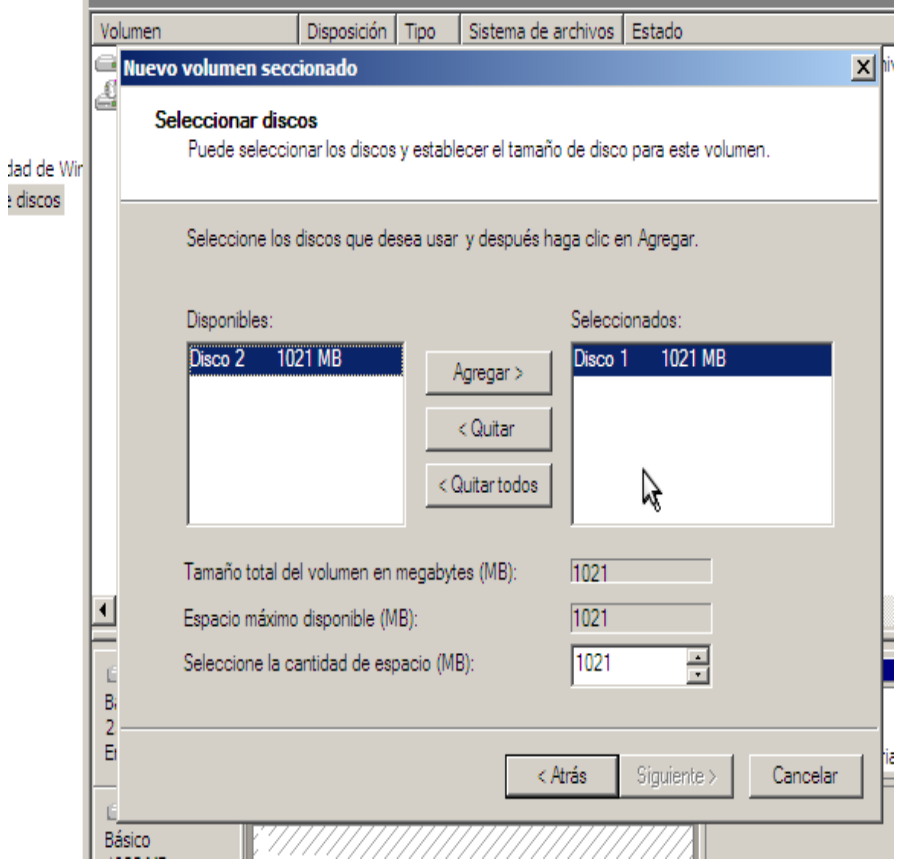

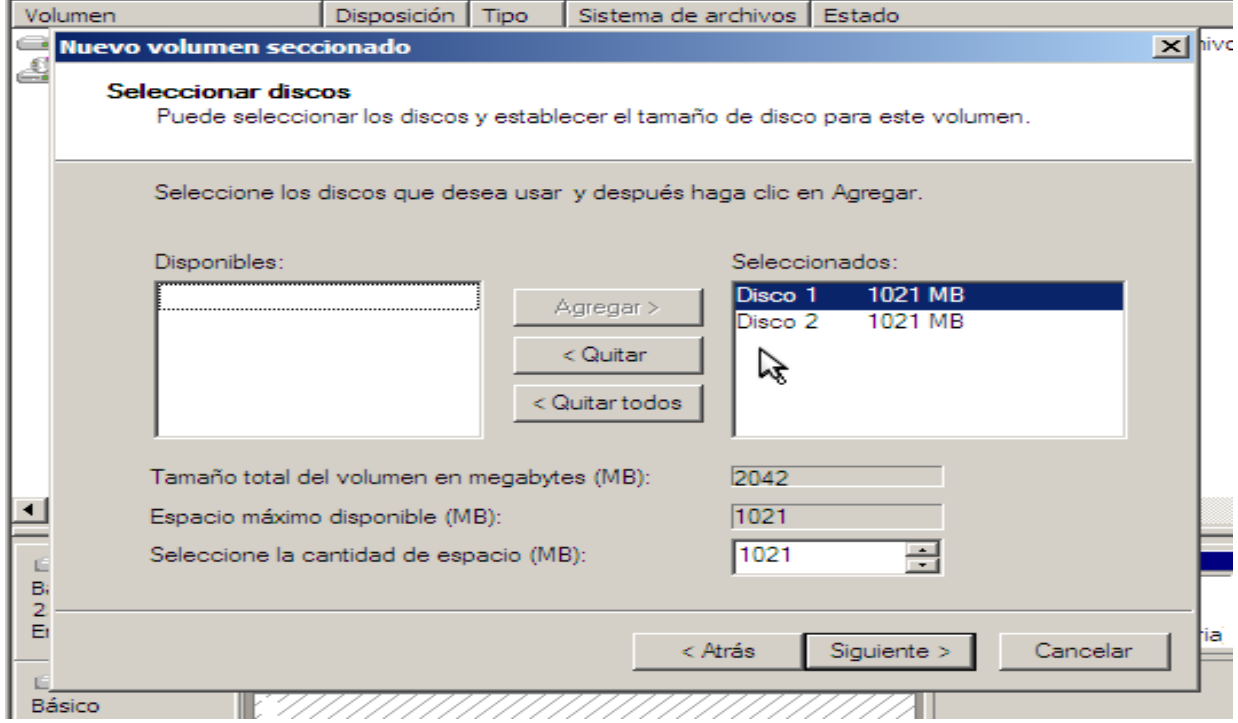

a continuación solo nos faltará asignar la unidad del disco para la ruta de accseso y luego nos aparecerá lo siguiente.

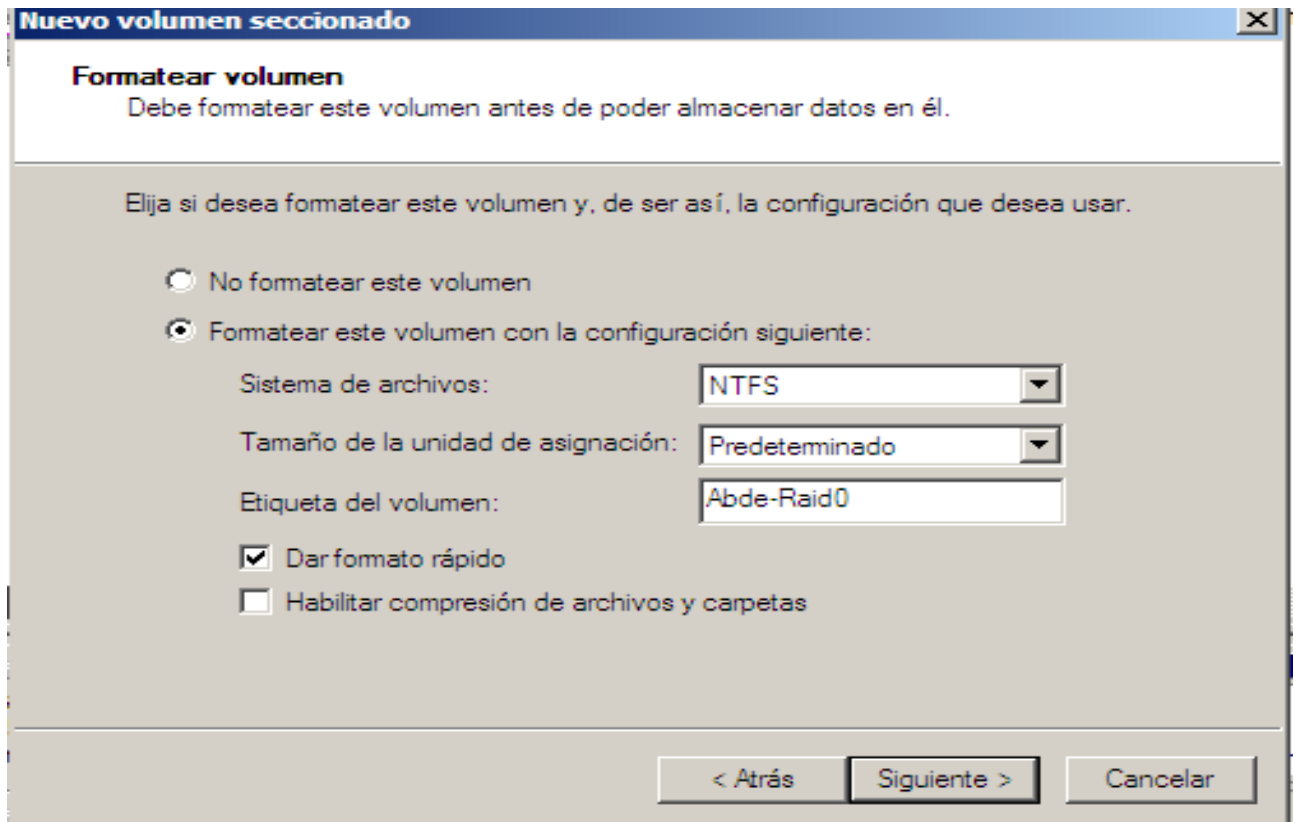

Justo al darle a siguiente saltará el siguiente aviso.

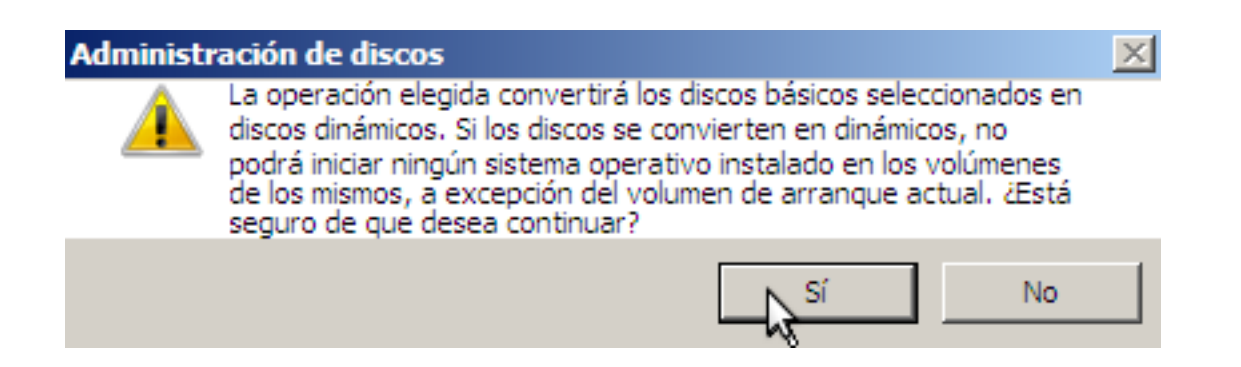

## Y ya tenemos creado nuestro raid0

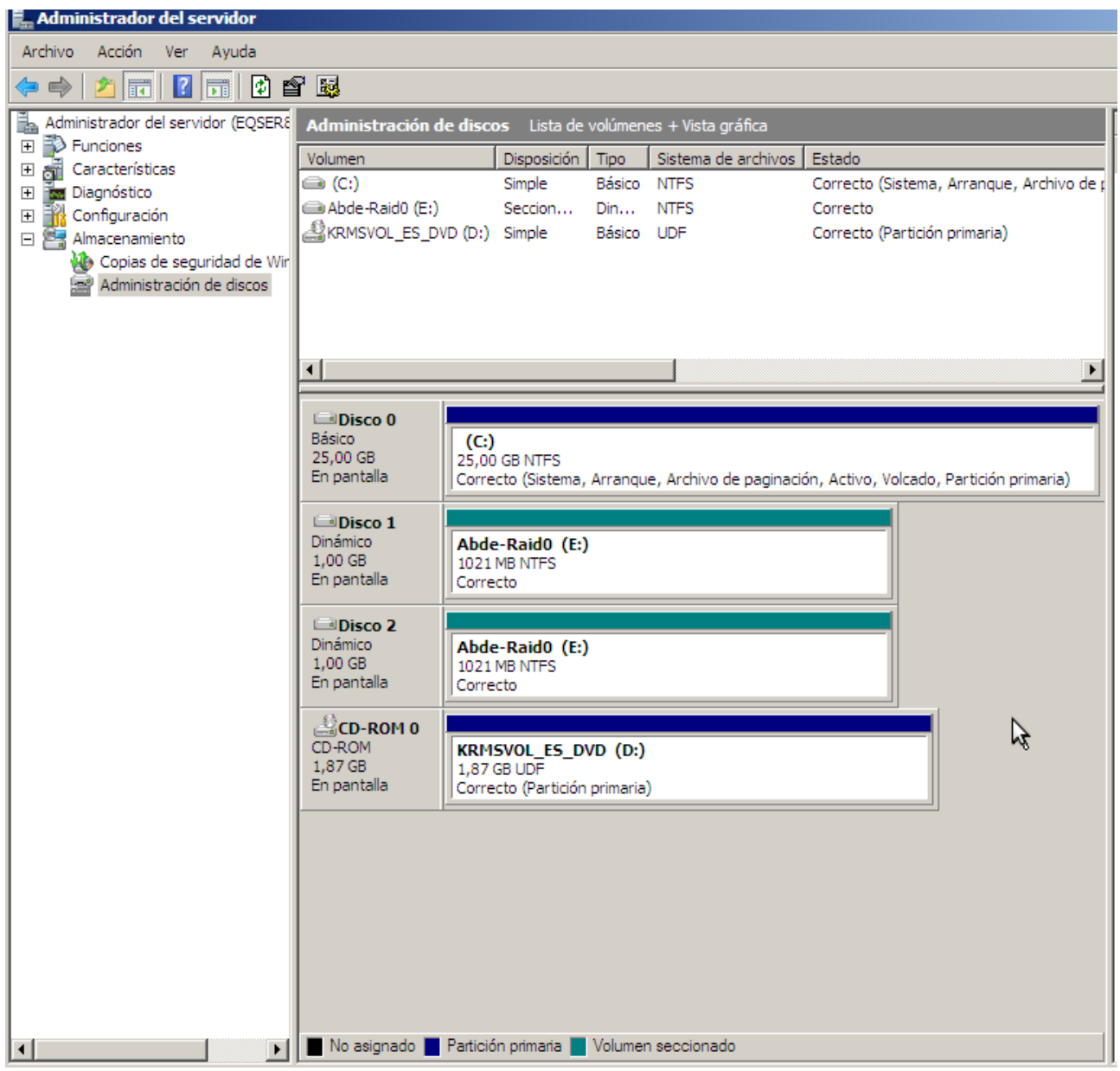